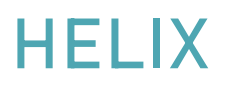

## FREQUENTLY ASKED QUESTIONS

## $\begin{bmatrix} \begin{bmatrix} \cdot & \cdot & \cdot \\ \cdot & \cdot & \cdot \end{bmatrix} & \begin{bmatrix} \cdot & \cdot & \cdot \\ \cdot & \cdot & \cdot \end{bmatrix} \end{bmatrix}$ HELIX

## ASSOCIATING AN **ENTERPRISE** WITH YOUR **PROGRAMME**

## HOW TO ASSOCIATE AN ENTERPRISE WITH A PROGRAMME

- Find the Enterprise, either in Enterprise/Search Enterprise or the Quick Jump list's Enterprise tab.
- If you don't have access to an Enterprise record, please email CCP.
- Select Action/Programmes
- If the Enterprise isn't already associated with your programme, click on Add.
- Select your programme from the Enterprise Programme pop-up. You can type the first few letters of the programme name to find it quicker.
- Enter a Start Date and End Date (these are mandatory).

To automatically add the overall programme dates, click on Populate dates from programme.

Click on Save.